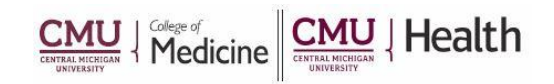

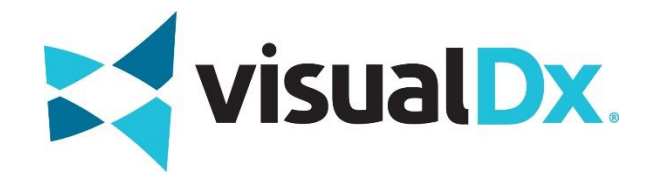

## **VisualDx – "Personal Account"**

## **Creating a Personal Account Allows:**

- Remote and mobile access to VisualDx
- Earn CME

## **How to Create an Account:**

1. Click on the link to VisualDx link from the library's webpage [\(https:/med.cmich.edu/ks\)](https://med.cmich.edu/ks)

 $\Box$ 

Get the<br>Mobile App

- 2. Enter your barcode, if prompted
- 3. Click "Get the Mobile App" (Left Bottom Icon)
- 4. Click "Create a Personal VisualDx Account"
- 5. Enter required data your email address will be your username (please use employer e-mail i.e.
- @cmich.edu, @chs-mi.com or @ascension.org)
- 6. Click "Create Personal Account"
- 7. A Registration Successful page will open and you will receive a confirmation e-mail
- 8. Please click Sign In with your personal account
- 9. Your account set-up is now complete.

\*You will need to reauthenicate your personal account on the library IP address every 12 months

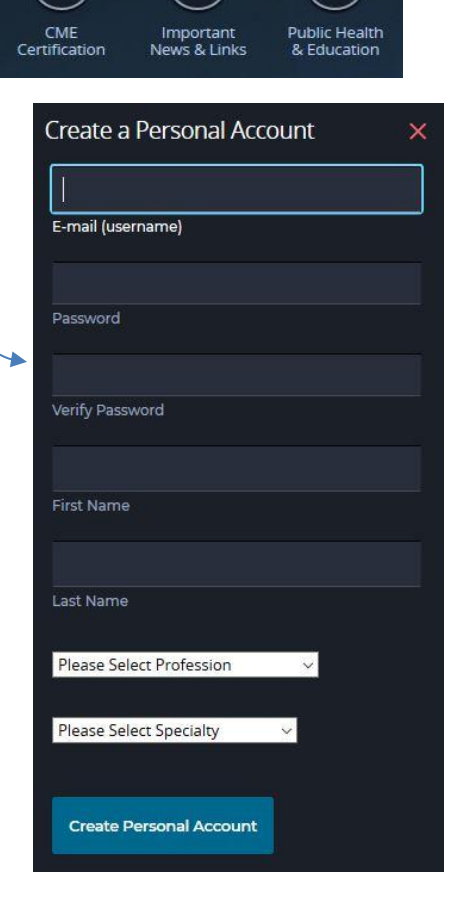

÷

 $22$ 

If you have additional questions, please call us at 989-746-7577 or e-mail us at [cmedlibrary@cmich.edu.](mailto:cmedlibrary@cmich.edu)

'